# **APPDYNAMICS**

.

## **Synthetic Server Requirements**

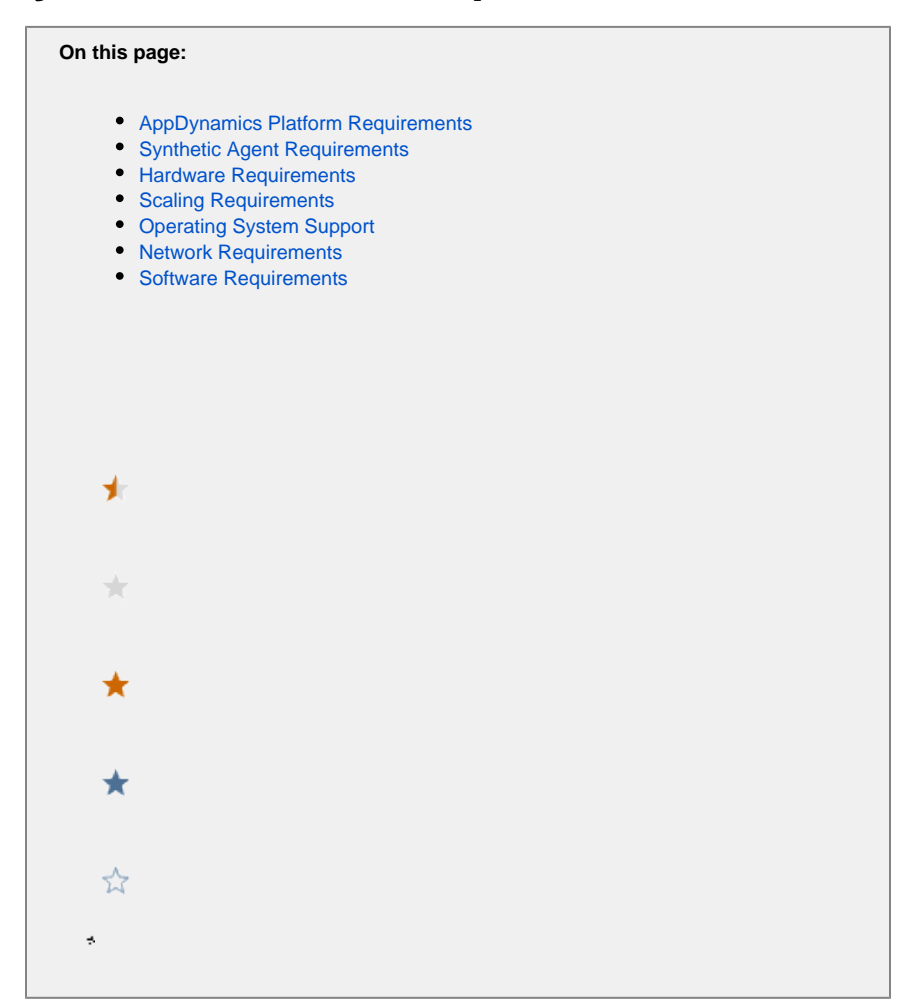

This page lists the Synthetic Server requirements, offers sizing guidance, and shows you how to modify the default settings.

#### <span id="page-1-0"></span>AppDynamics Platform Requirements

To deploy the Synthetic Server, you need to install the following AppDynamics platforms:

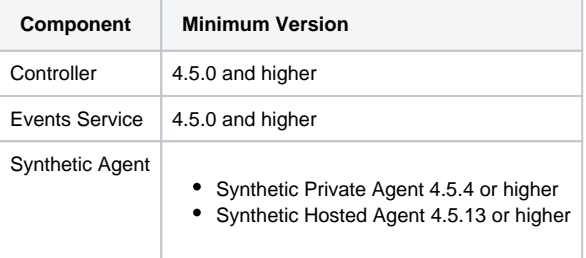

<span id="page-1-1"></span>Certain Synthetic Server features—specifically, Synthetic Sessions Analytics, features of Application Analytics that extend the ⊙ functionality of Synthetic Sessions—require access to the AppDynamics Events Service.

#### Synthetic Agent Requirements

The following table lists the requirements for deploying Synthetic Private Agents and Synthetic Hosted Agents.

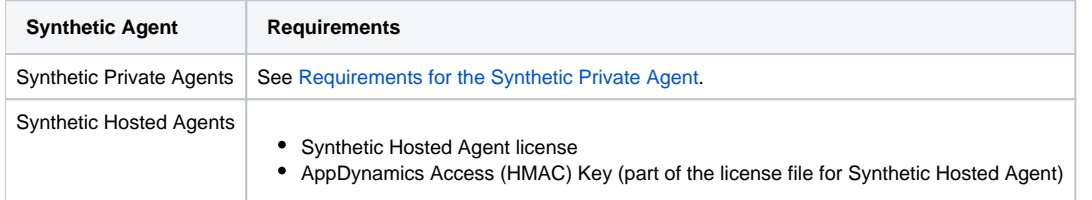

#### <span id="page-2-0"></span>Hardware Requirements

These requirements assume that the Synthetic Server is installed on a separate machine. If other AppDynamics platforms are installed on the same machine, the requirements (particularly for memory) could vary greatly and require many more resources.

- Storage: 50 GB free disk space
- Memory: 8 GB memory
- CPU: 64-bit CPU with at least 2 cores
- Network bandwidth: 50 Mbps

G) NTP should be enabled on both the EUM Server host and the Controller machine. The machine clocks need to be able to synchronize.

### <span id="page-2-1"></span>Scaling Requirements

You are required to have one EUM account for each on-premises deployment of the Synthetic Server. The machine hosting the Synthetic Server should be able to support 100 concurrent Synthetic Agents or 10 locations with 10 Synthetic Agents per location.

If you need the Synthetic Server to support more than 100 concurrent Synthetic Agents, see [Increase the Synthetic Agent Support](https://docs.appdynamics.com/display/PRO45/Administer+the+Synthetic+Server#AdministertheSyntheticServer-increase-synthetic-agent-support).

### <span id="page-2-2"></span>Operating System Support

The Synthetic Server is supported on the following operating systems:

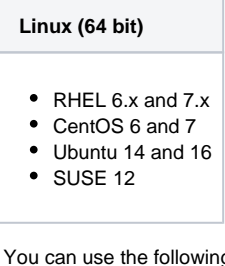

g file systems for machines that run Linux:

 $\bullet$  ZFS

- EXT4
- XFS

<span id="page-2-3"></span>(i)

On-premises deployments on Linux are only supported on Intel architecture. Windows is not supported at this time.

Network Requirements

⋒

The network settings on the operating system need to be tuned for high-performance data transfers. Incorrectly tuned network settings can manifest themselves as stability issues.

The following command listing demonstrates tuning suggestions for Linux operating systems. As shown, AppDynamics recommends a TCP/FIN timeout setting of 10 seconds (the default is typically 60), the TCP connection keepalive time to 1800 seconds (reduced from 7200, typically), and disabling TCP window scale, TCP SACK, and TCP timestamps.

```
echo 5 > /proc/sys/net/ipv4/tcp_fin_timeout 
echo 1800 >/proc/sys/net/ipv4/tcp_keepalive_time 
echo 0 >/proc/sys/net/ipv4/tcp_window_scaling 
echo 0 >/proc/sys/net/ipv4/tcp_sack 
echo 0 >/proc/sys/net/ipv4/tcp_timestamps
```
The commands demonstrate how to configure the network settings in the / $proc$  system. To ensure the settings persist across system reboots, be sure to configure the equivalent settings in the etc/sysctl.conf or the network stack configuration file appropriate for your operating system.

#### <span id="page-3-0"></span>Software Requirements

The Synthetic Server requires the following software to run and function correctly. You are required to have outbound internet access to install Python, pip, and flake8.

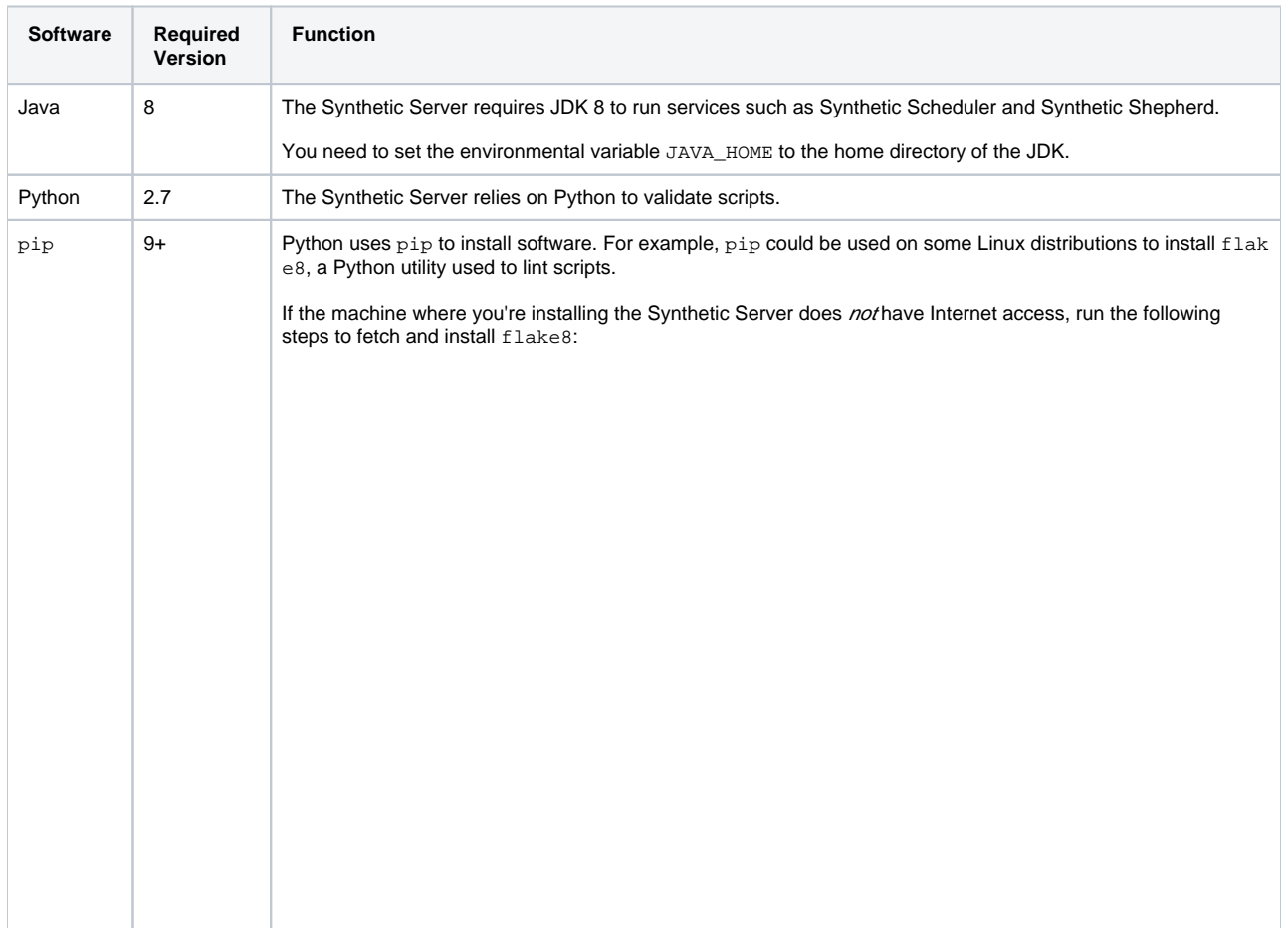

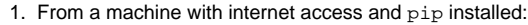

a. Create a directory for the flake8 library:

mkdir ~/flake8

b. Download the flake8 package:

Python

python -m pip download flake8 -d ~/flake8

Python 3

python3 -m pip download flake8 -d ~/flake8

c. Zip and tar the flake8 package:

tar cvfz flake8.tgz ~/flake8

d. Copy flake8.tgz to the \$HOME directory of the host machine of the Synthetic Server.

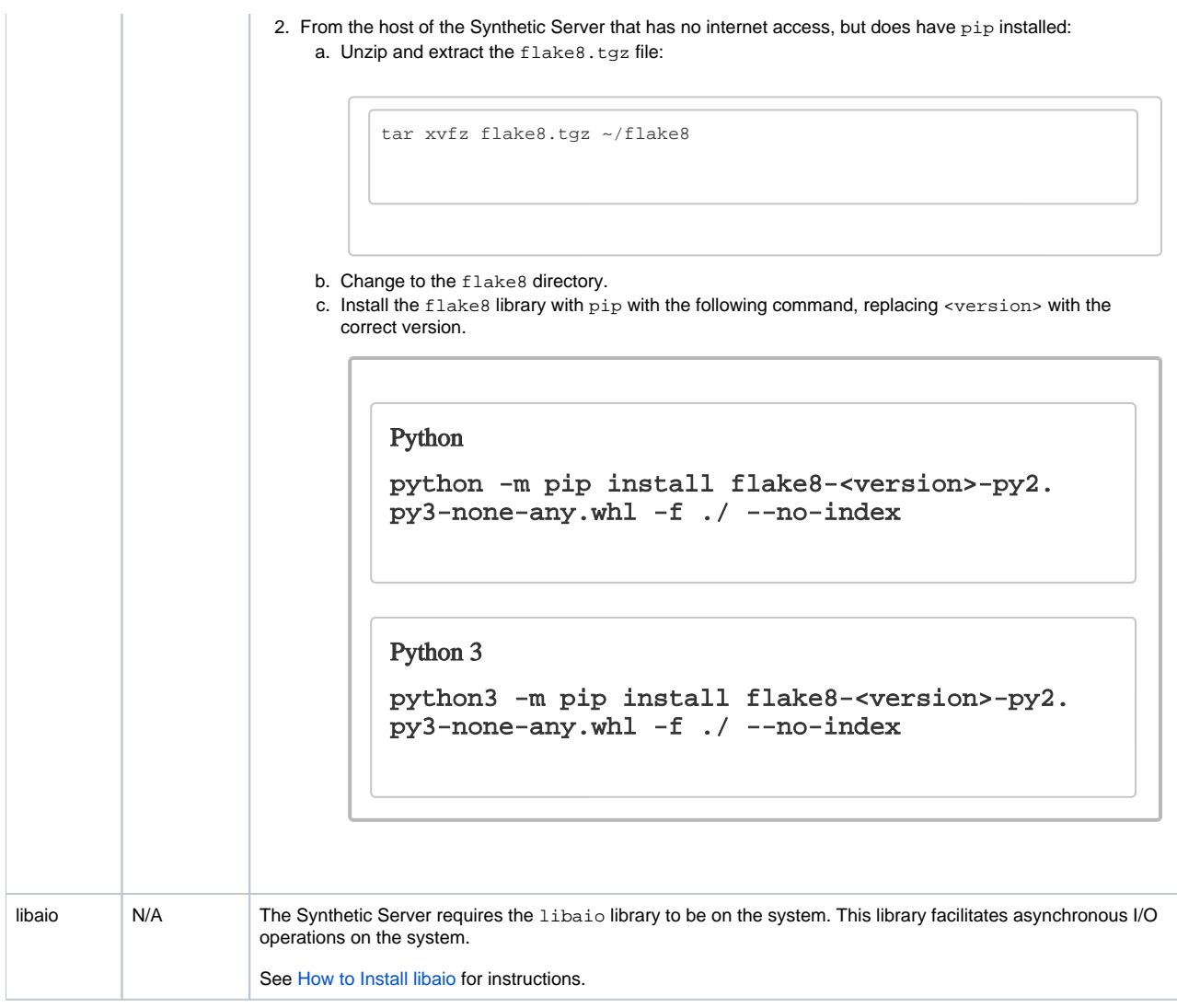

#### <span id="page-5-0"></span>**How to Install libaio**

Install libaio on the host machine if it does not already have it installed. You may require outbound internet access if you don't have a locally hosted repository.

The following table provides instructions on how to install libaio for some common flavors of the Linux operating system. Note, if you have a NUMA based architecture, then you are required to install the numact1 package.

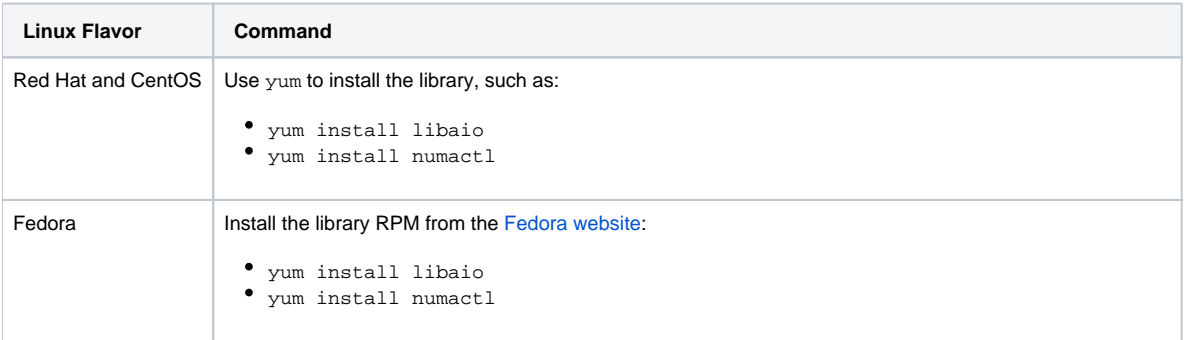

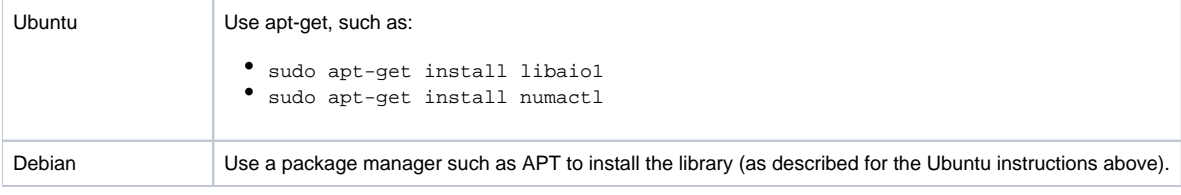